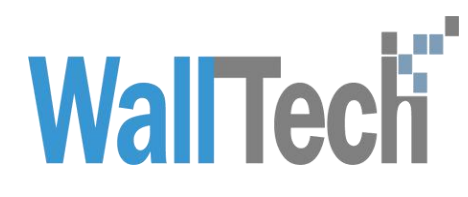

#### 上海沃行信息技术有限公司

海管家发送预配舱单功能操作手册

Diana

2022-2-7

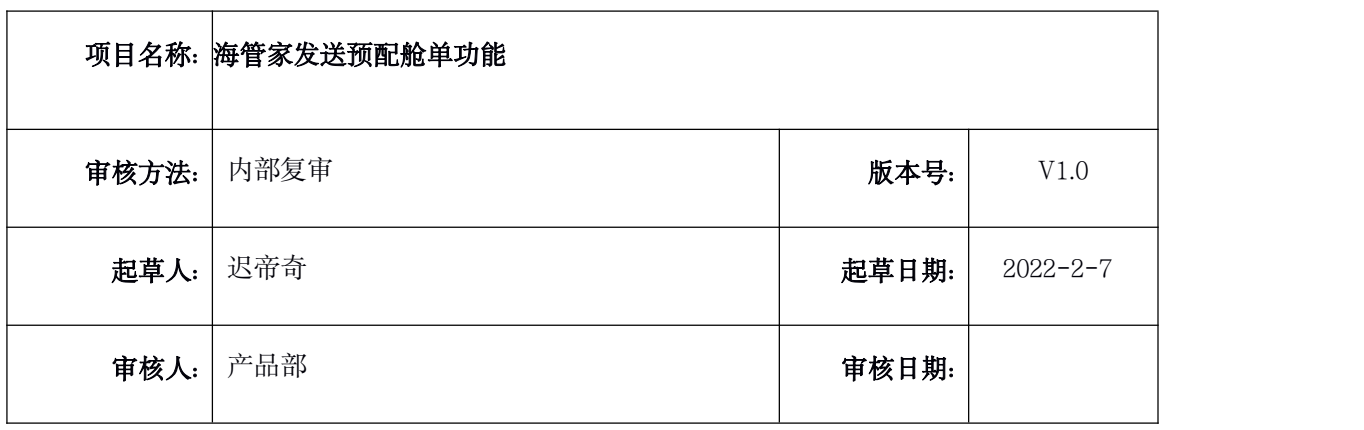

版本信息

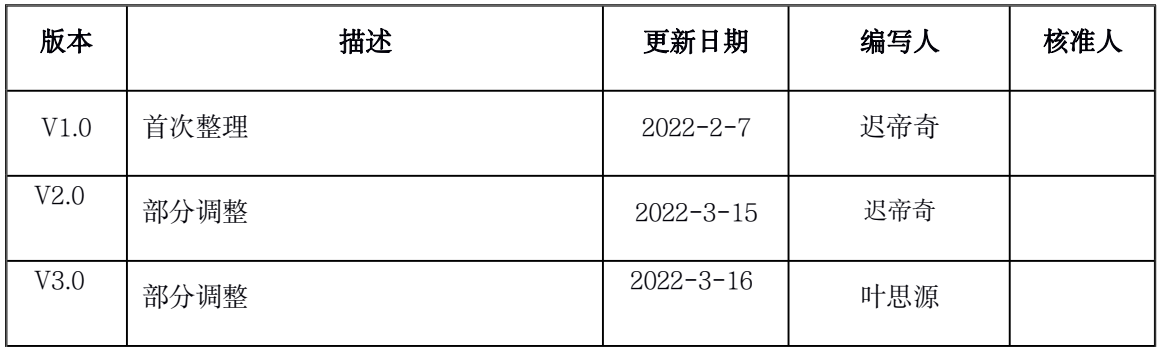

#### 目录

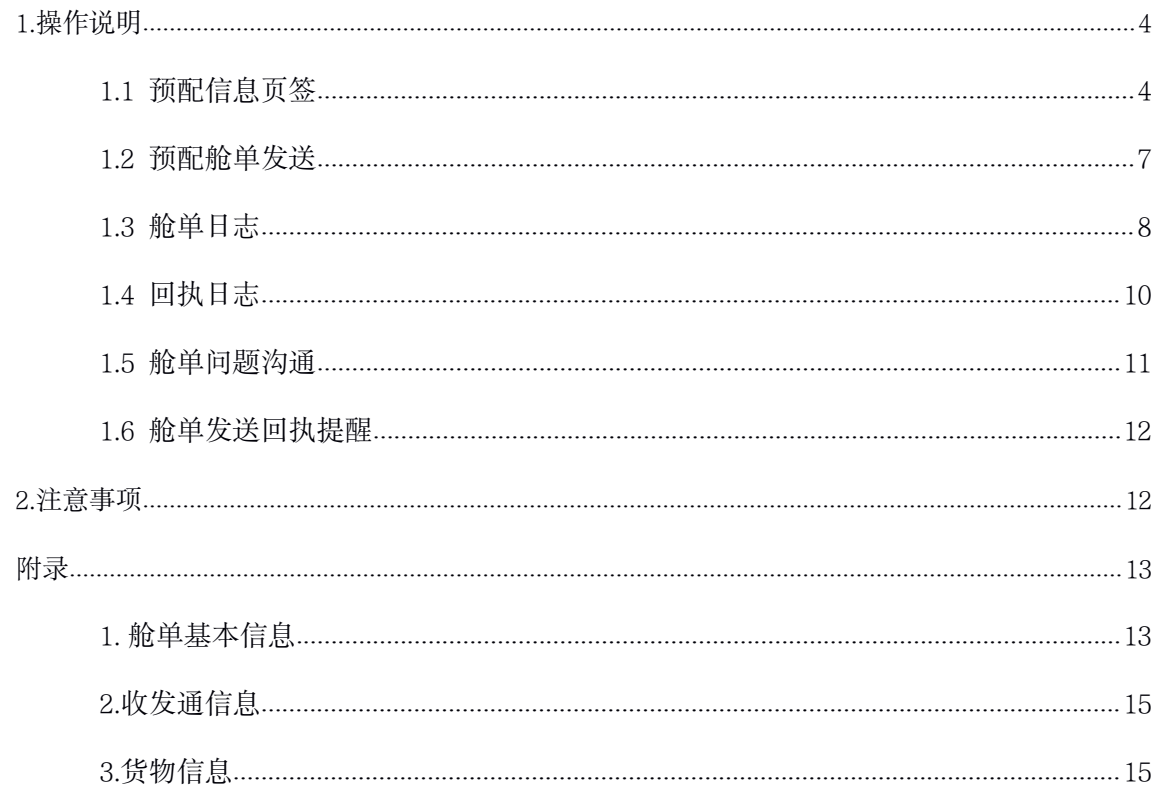

# <span id="page-3-1"></span><span id="page-3-0"></span>1.操作说明

具体入口:海运出口——海运订舱极速版——预配信息页签

#### 1.1 预配信息页签

预配舱单的数据准备分三部分:舱单基本信息、客户发运信息、货物信息。将内容逐一填 写完整。舱单基本信息会由【基本】与【订舱】页签同步,具体字段详见附录内容,此处 有智能校验,包含船代、船公司、货物类型、港口、国家代码、运输条款、包装单位。 客户发运信息和货物信息由直客提供标准 Excel 格式件或者填写链接来完成。

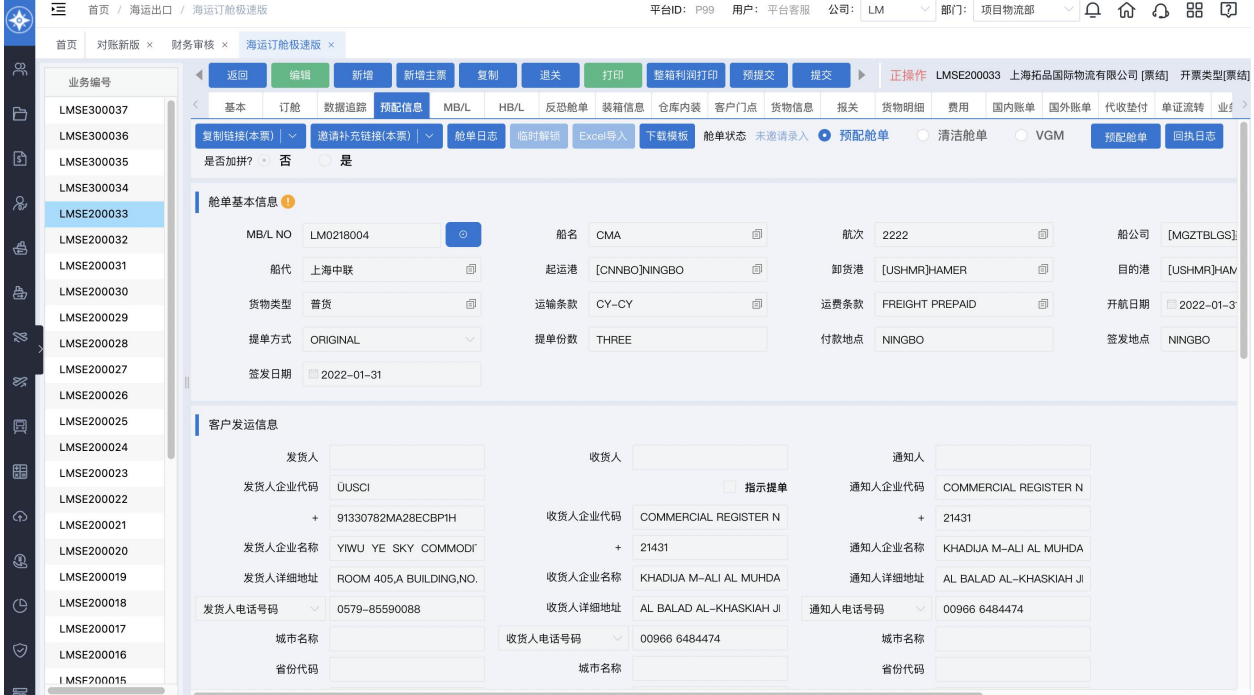

a. 提供标准 Excel 格式, 点击【下载模板】下载标准 Excel 格式, 填写完成后点【Excel 导入】按钮导入信息。

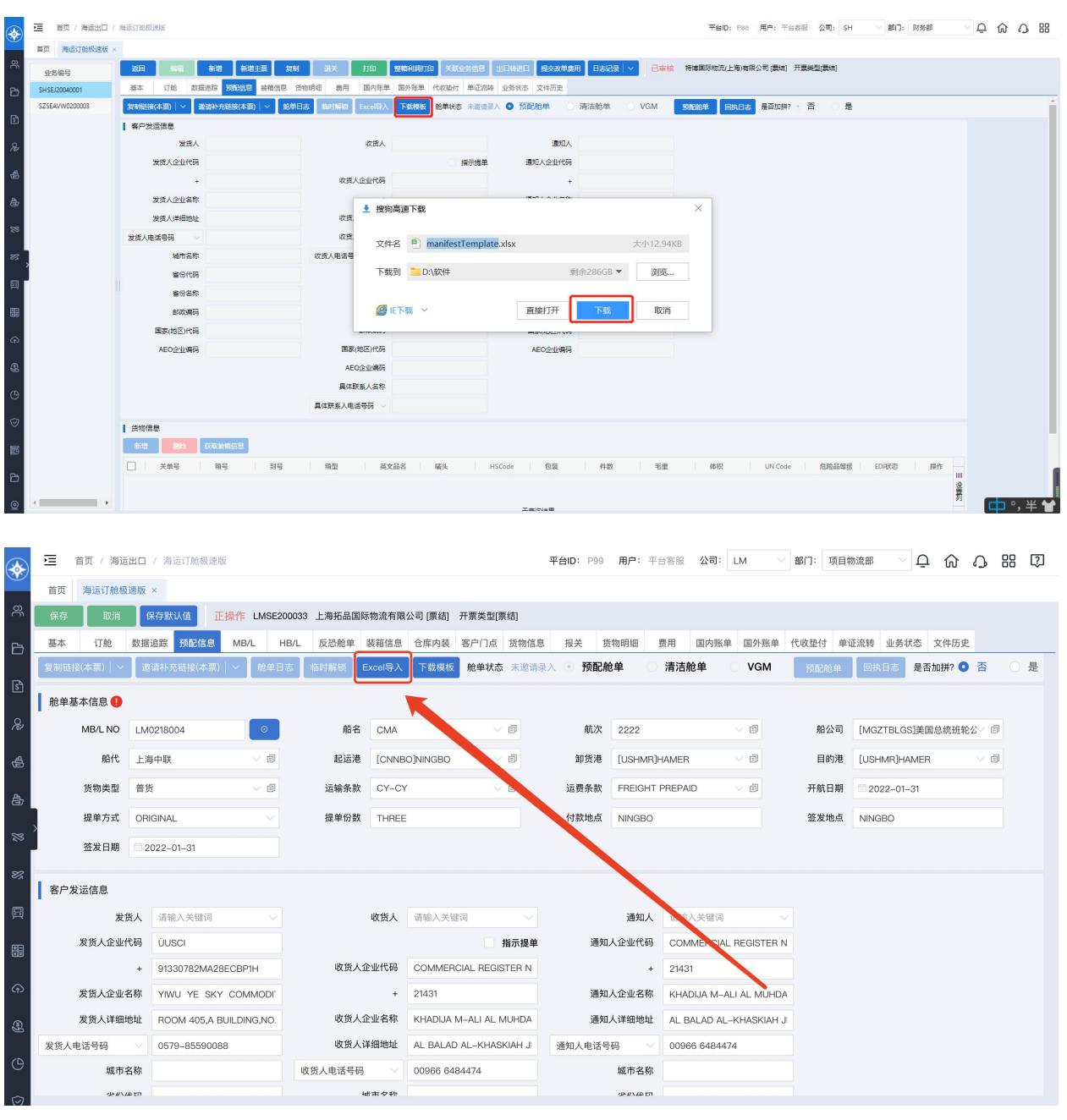

b. 点击【复制链接(本票)】将链接发给直客,当直客完成相关信息后,系统内将根据直 客填写信息带入。

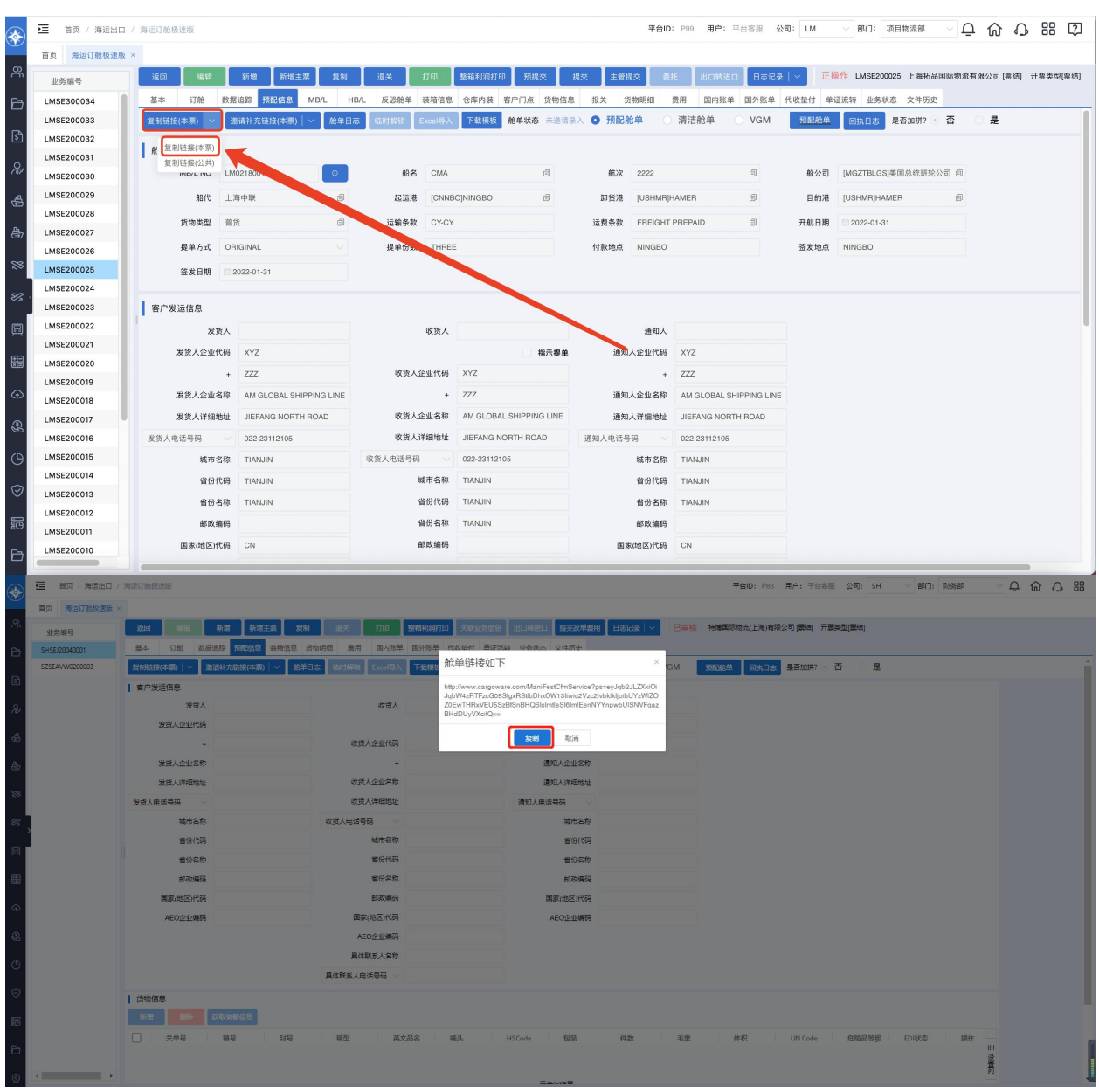

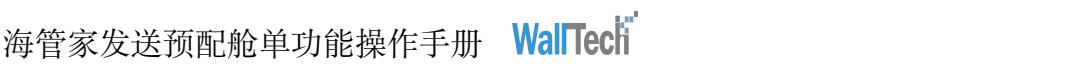

<span id="page-6-0"></span>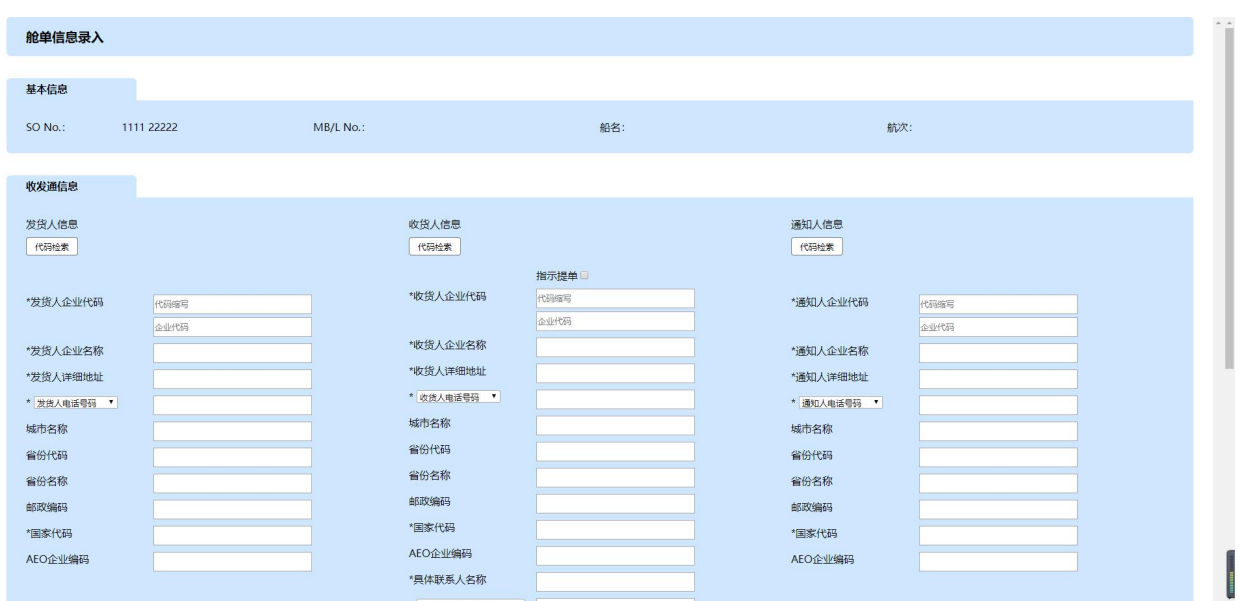

选择以上任意一种方式完成预配舱单所有的信息准备。

#### 1.2 预配舱单发送

以上信息填写完成后,点击【预配舱单-原始/更正/删除-API】按钮

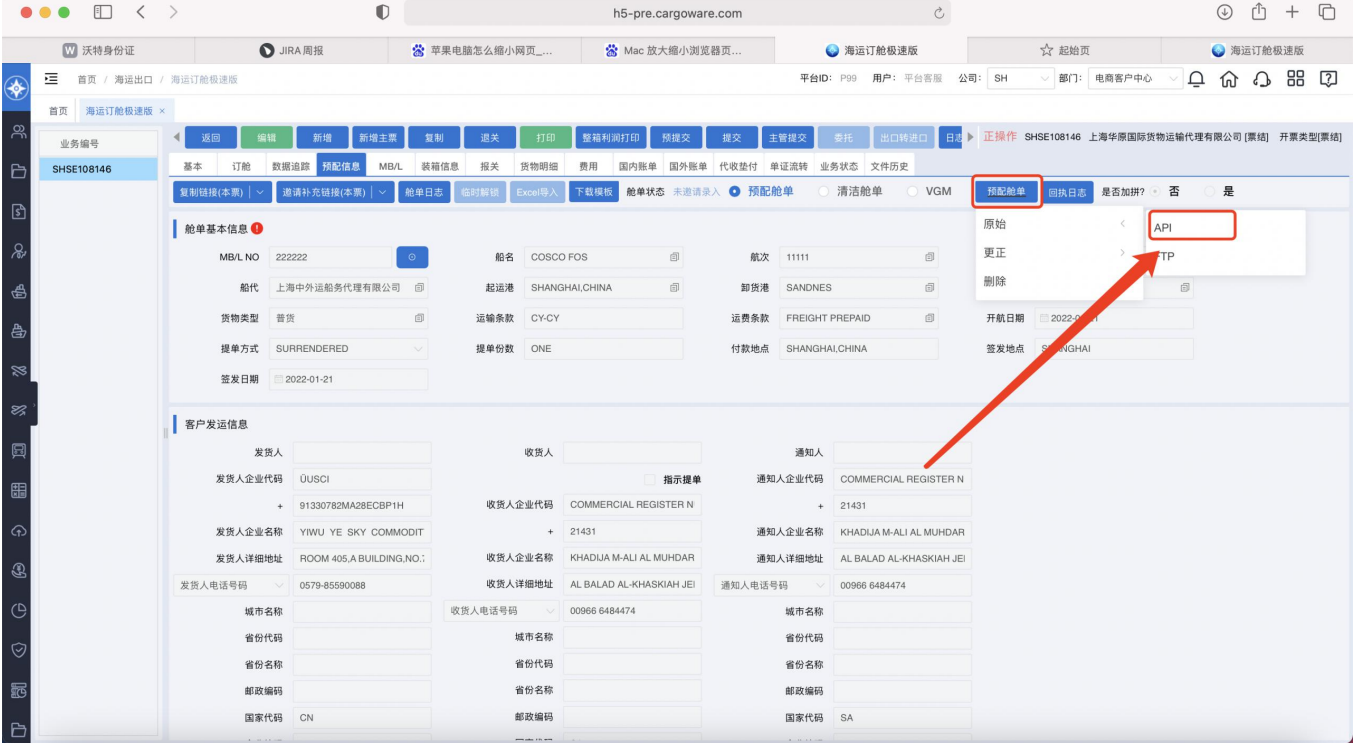

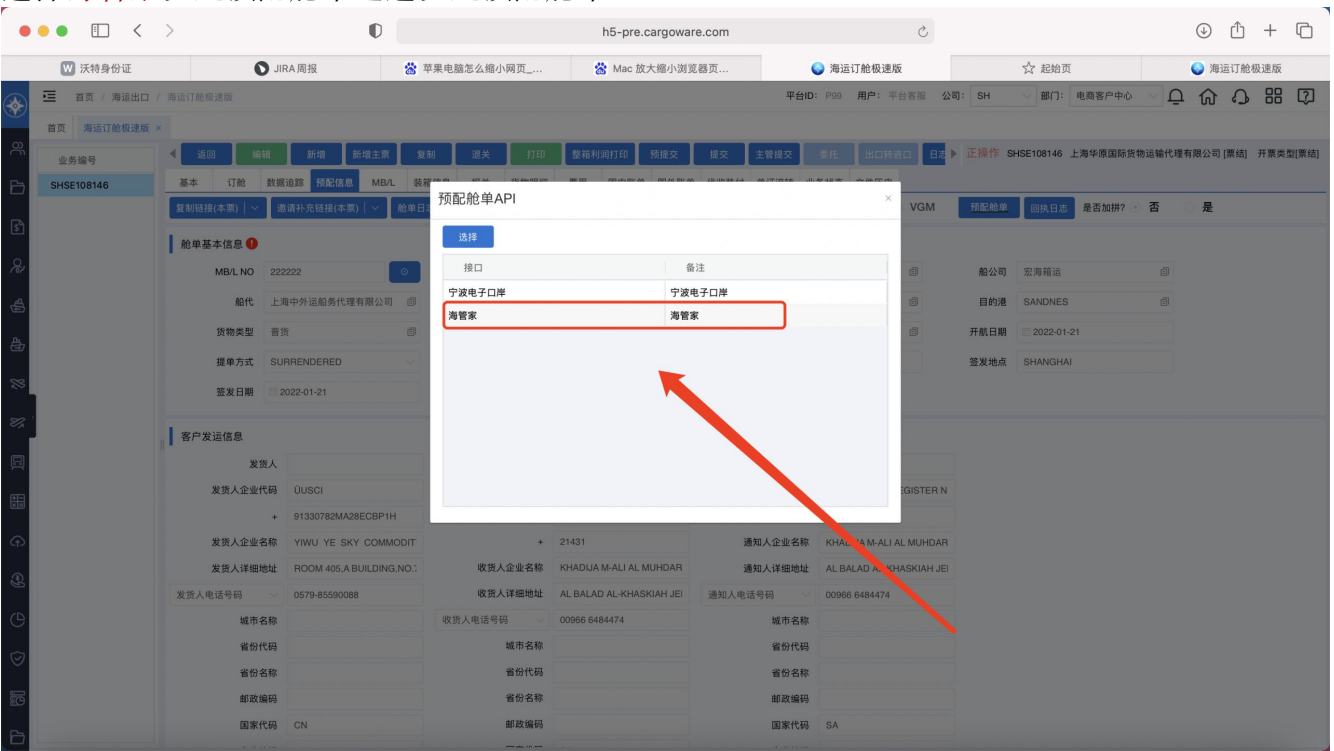

<span id="page-7-0"></span>选择海管家发送预配舱单通道发送预配舱单。

#### 1.3 舱单日志

点击【舱单日志】查看当前操作人、时间、内容记录。

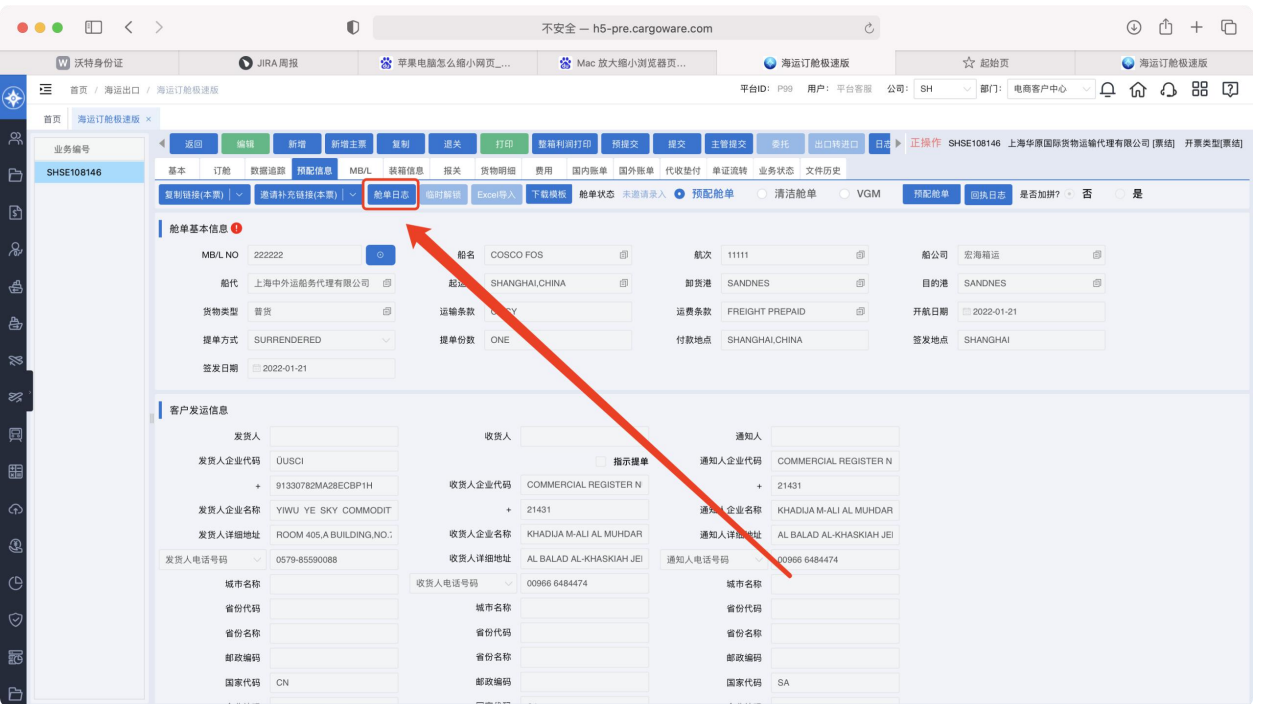

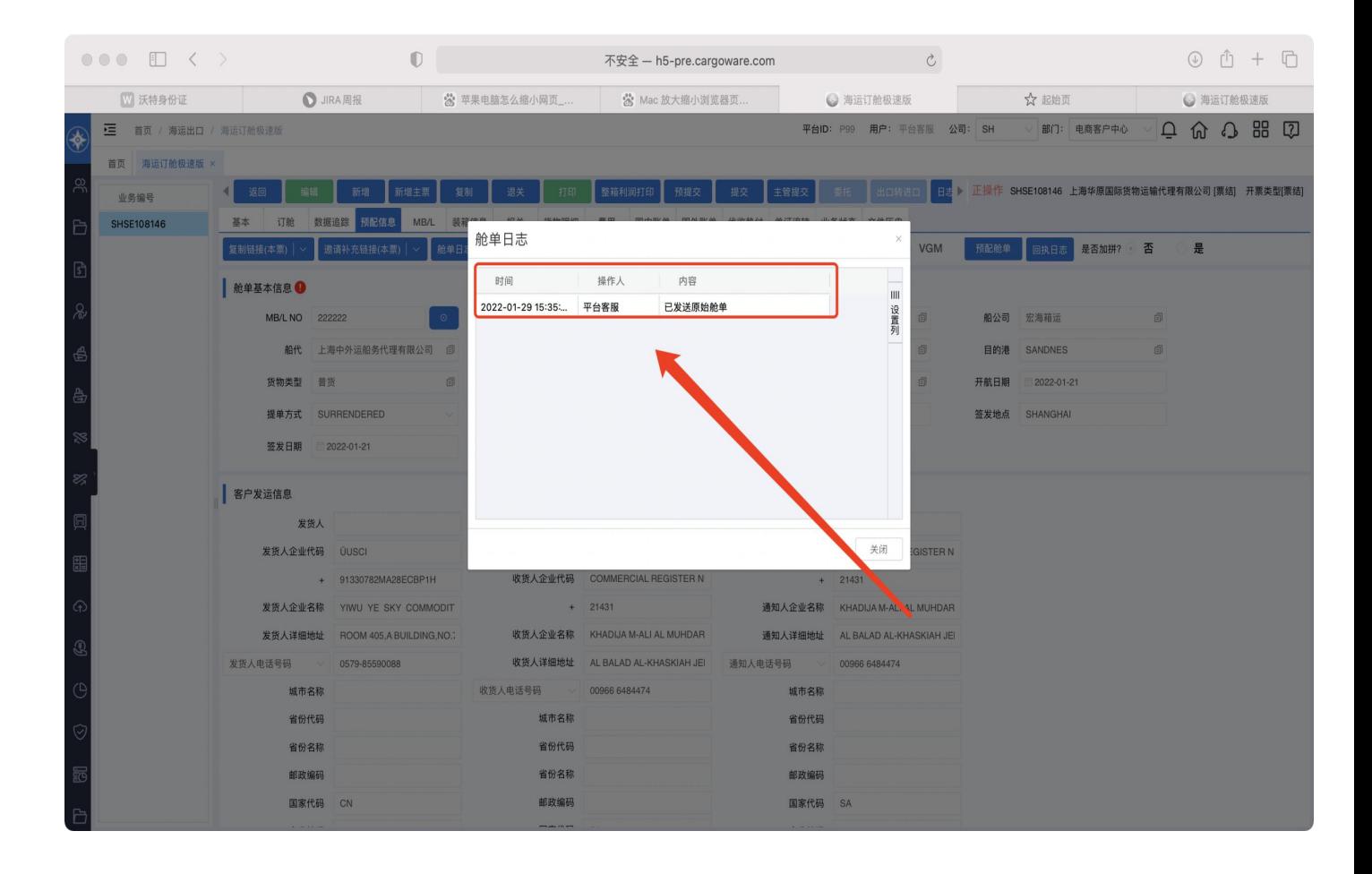

## <span id="page-9-0"></span>1.4 回执日志

点击【回执日志】查看舱单回执信息。

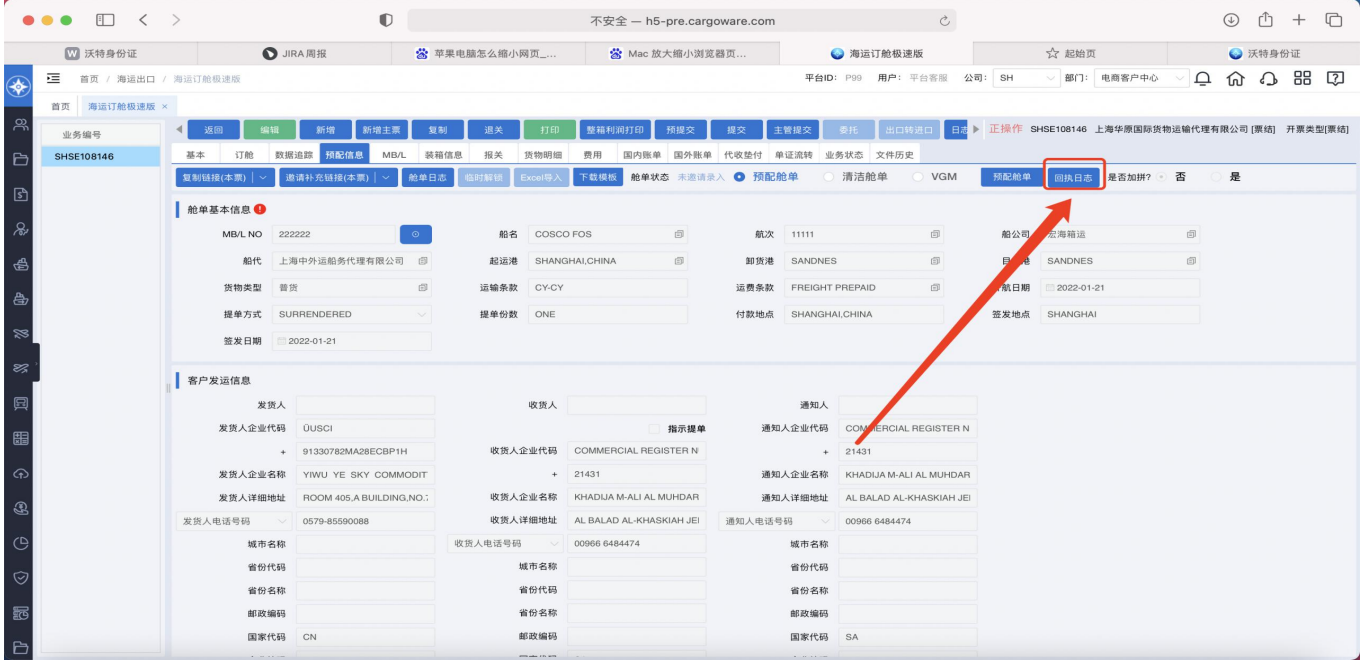

海管家发送预配舱单功能操作手册 WallTech

<span id="page-10-0"></span>

| <b>O</b> JIRA 周报<br>☆ 起始页<br>■ 沃特身份证<br>☆ 苹果电脑怎么缩小网页_<br>☆ Mac 放大缩小浏览器页<br>● 海运订舱极速版<br>平台ID: P99 用户: 平台客服 公司: SH V 部门: 电商客户中心 v<br>三 首页 / 海运出口 / 海运订舱极速版 | ● 沃特身份证 |
|----------------------------------------------------------------------------------------------------|---------|
|                                                                                                    |         |
| $(\blacklozenge$                                                                                                    |         |
| 首页 海运订舱极速版 ×                                                                                                    |         |
| ▶ 正操作 SHSE108146 上海华原国际货物运输代理有限公司 [票结] 开票类型[票结]<br>整箱利润打印<br>预提交<br>主管提交<br>打印<br>提交<br>新增<br>新增主票<br>复制<br>退关<br>业务编号                                    |         |
| 基本 订舱 数据追踪 预配信息<br>MB/L 装箱<br><b>SHSE108146</b>                                                                                                    |         |
| 回执日志<br>■ 邀请补充链接(本票)   ~<br>预配舱单 回执日志 是否加拼? 否<br>舱单日<br><b>VGM</b><br>复制链接(本票)   ><br>是<br>$\boxed{\mathcal{S}}$                                          |         |
| 关单号<br>回执状态<br>返回信息<br>时间<br>舱单基本信息 ●                                                                                                    |         |
| $\frac{1}{\sqrt{2}}$<br>设置列<br>面<br><b>图像 图像</b><br>MB/L NO 222222<br>船公司 宏海箱运                                                                            |         |
| é<br>面<br>船代 上海中外运船务代理有限公司 5<br>田<br>目的港 SANDNES                                                                                                    |         |
| 6<br>货物类型 普货<br>开航日期 2022-01-21<br>无查询结果                                                                                                    |         |
| A<br>提单方式 SURRENDERED<br>签发地点 SHANGHAI                                                                                                    |         |
| $\approx$<br>签发日期 2022-01-21                                                                                                    |         |
| Z,                                                                                                    |         |
| 客户发运信息                                                                                                    |         |
| 厦<br>发货人                                                                                                    |         |
| 发货人企业代码 UUSCI<br>关闭<br><b>GISTER N</b><br>$\frac{1}{\left \mathbf{X}\right }$<br>收货人企业代码 COMMERCIAL REGISTER N<br>+ 91330782MA28ECBP1H<br>$+ 21431$       |         |
| $\odot$<br>$+ 21431$<br>通知人企业名称 KHADIJA M-ALI AL MUHDAR<br>发货人企业名称 YIWU YE SKY COMMODIT                                                                   |         |
| 收货人企业名称 KHADIJA M-ALI AL MUHDAR<br>发货人详细地址 ROOM 405,A BUILDING,NO.7<br>通知人详细地址 AL BALAD AL-KHASKIAH JEI                                                   |         |
| $\circledR$<br>收货人详细地址 AL BALAD AL-KHASKIAH JEI<br>发货人电话号码 > 0579-85590088<br>通知人电话号码 > 00966 6484474                                                     |         |
| $\mathbb{C}$<br>收货人电话号码 ~ 00966 6484474<br>城市名称<br>城市名称                                                                                                   |         |
| 城市名称<br>省份代码<br>省份代码<br>$\odot$                                                                                                    |         |
| 省份代码<br>省份名称<br>省份名称                                                                                                    |         |
| 省份名称<br>邮政编码<br>邮政编码                                                                                                    |         |
| 邮政编码<br>国家代码 CN<br>国家代码 SA                                                                                                    |         |

## 1.5 舱单问题沟通

当使用此功能时,可通过页面的 QQ 图标沟通预配舱单问题。

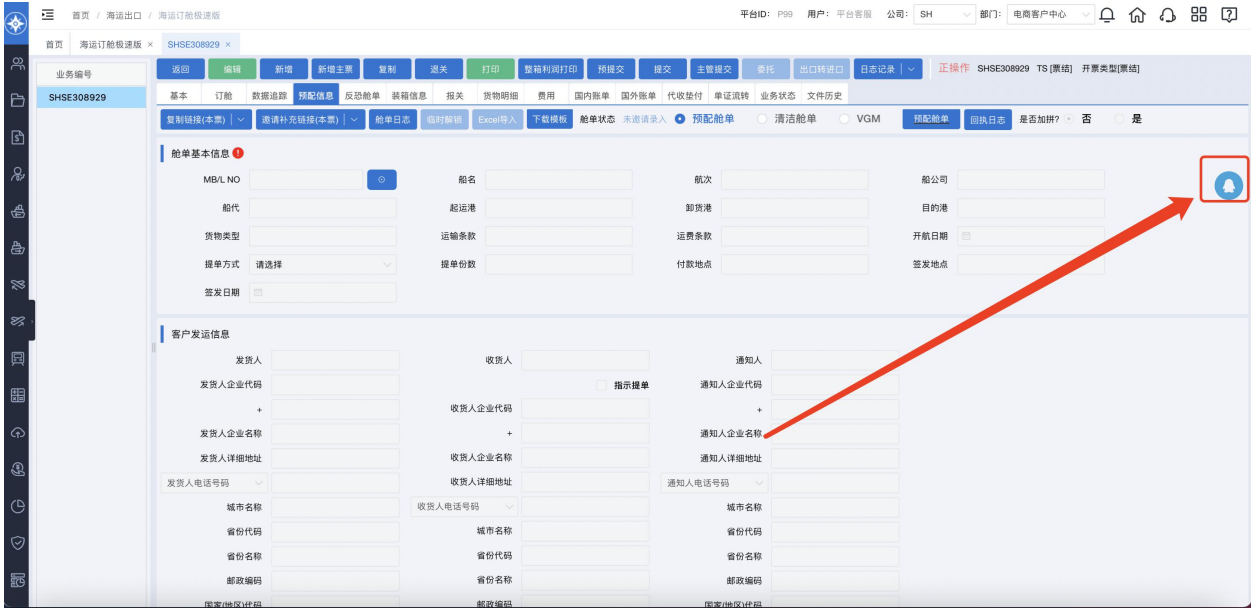

### <span id="page-11-0"></span>1.6 舱单发送回执提醒

发送舱单后回执信息通过 提醒,点击系统右上角 ,可查看系统提醒。

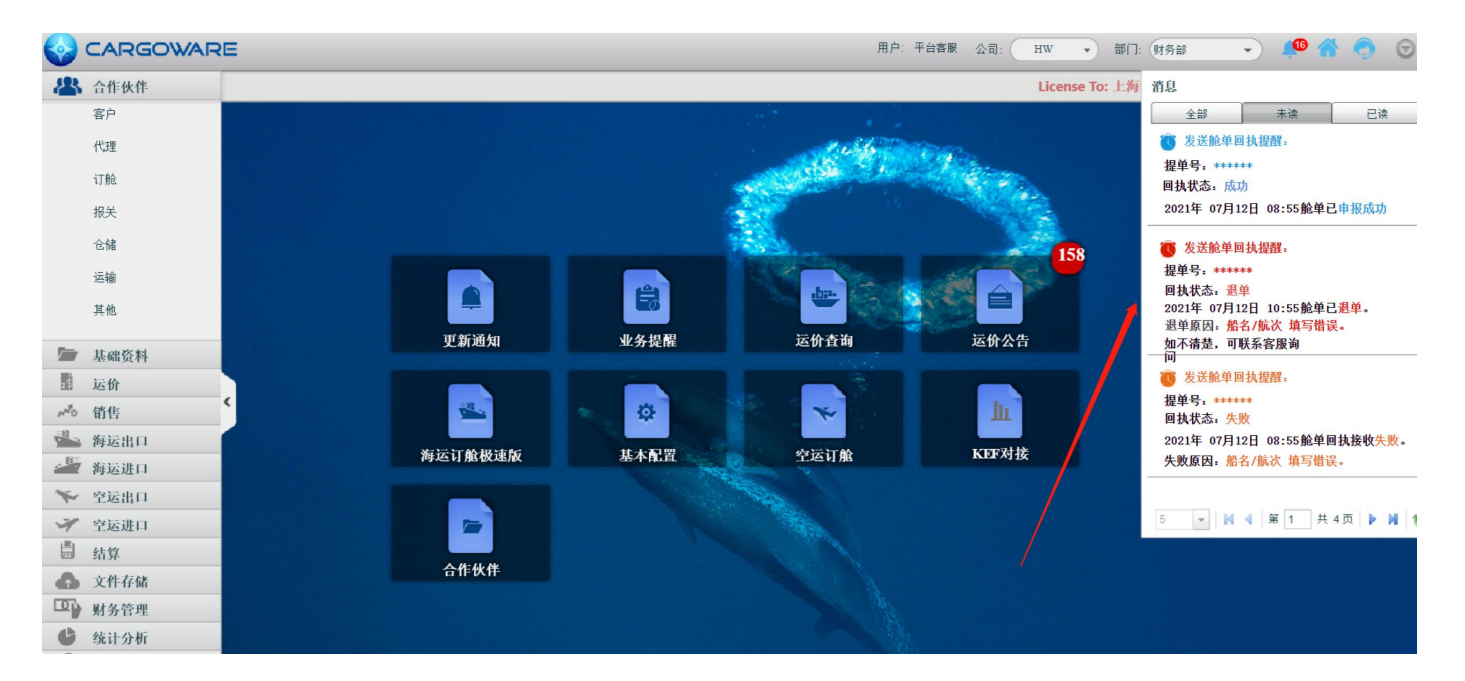

# 2.注意事项

- 1. 预配信息页签舱单基本信息由其他页签内容带入,只带入一次,可以修改。
- 2. 目前仅支持海运出口预配舱单的发送。
- 3. 使用此功能请提前在基础资料内维护完成附件清单中支持的船代、船公司、付款方 式、港口、国家代码、货物类型、提单类型,运输条款,包装单位的信息。

<span id="page-12-1"></span>4. 对于发送的舱单信息相关问题可通过预配信息页签的 QQ 图标与海管家客服沟通。 对于系统问题可点击页面左上角联系在线客服沟通。

## <span id="page-12-0"></span>附录

### 以下内容针对(图一)填写字段进行补充说明。

#### 1. 舱单基本信息

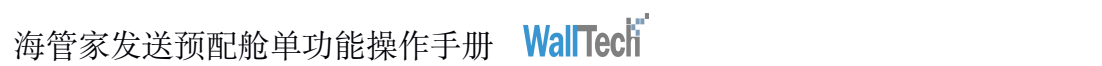

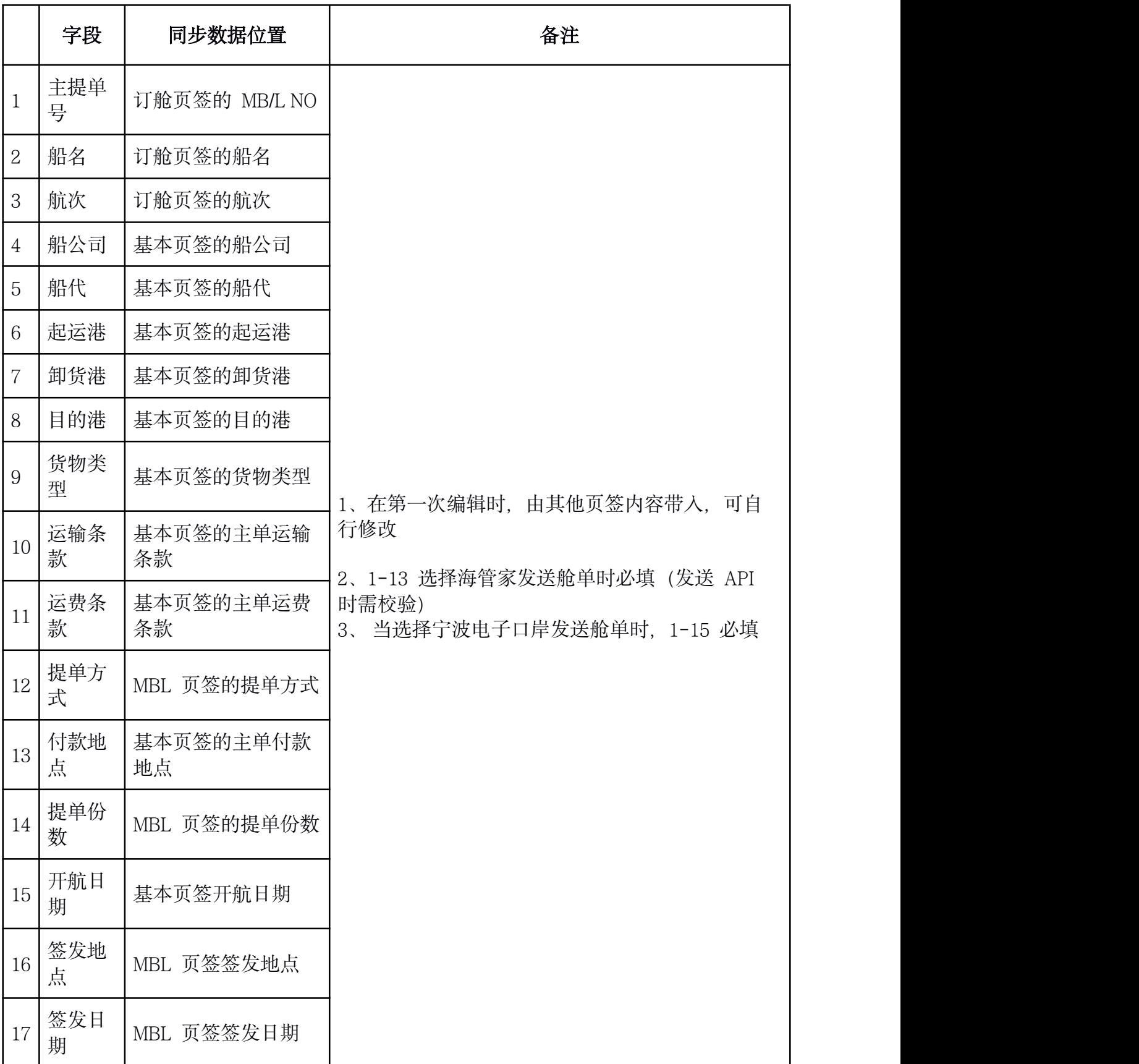

#### <span id="page-14-1"></span><span id="page-14-0"></span>2.收发通信息

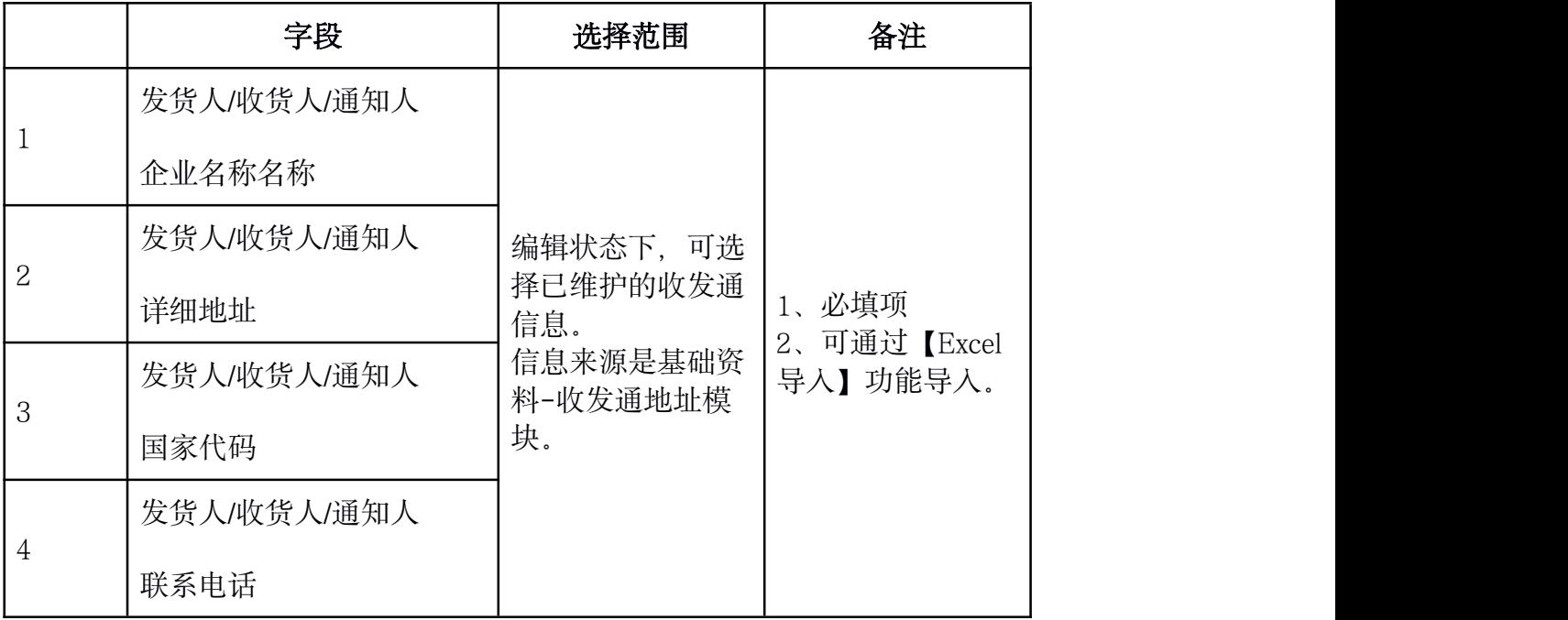

#### 3.货物信息

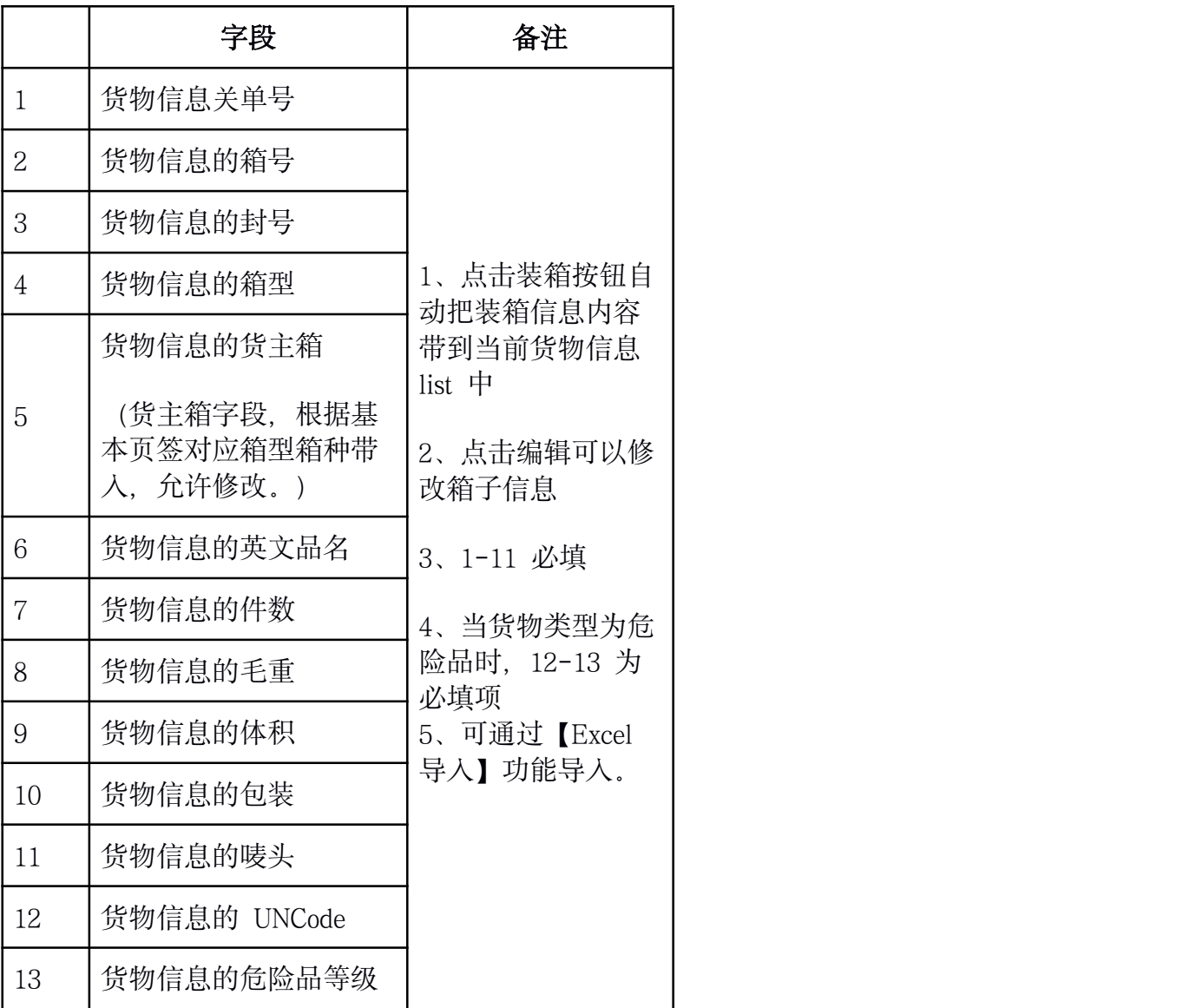